#### <span id="page-0-0"></span>CSci 127: Introduction to Computer Science

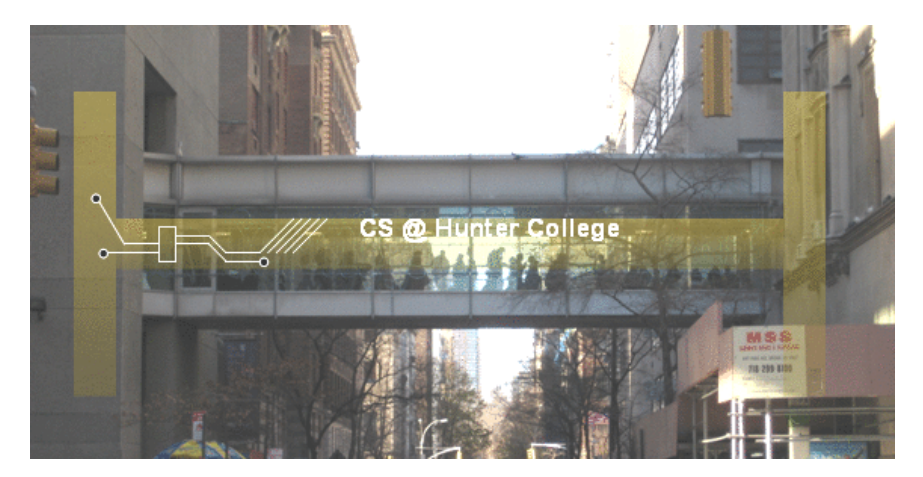

Finished the lecture preview? The contract of the lecture preview? hunter.cuny.edu/csci

 $\left\{ \begin{array}{ccc} 1 & 0 & 0 \\ 0 & 1 & 0 \end{array} \right\}$  ,  $\left\{ \begin{array}{ccc} 0 & 0 & 0 \\ 0 & 0 & 0 \end{array} \right\}$  ,  $\left\{ \begin{array}{ccc} 0 & 0 & 0 \\ 0 & 0 & 0 \end{array} \right\}$ 

CSci 127 (Hunter) [Lecture 4](#page-80-0) September 19 2023 1 / 32

 $\equiv$ 

## Today's Topics

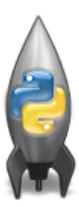

Recap: Modulus & Hex

Colors

- 2D Arrays & Image Files
- **O** Decisions

 $\equiv$ 

 $OQ$ 

イロト イ部 トイヨト イヨト

### Today's Topics

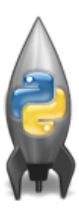

Recap: Modulus & Hex

Colors

- 2D Arrays & Image Files
- **O** Decisions

イロト イ部 トイヨト イヨト

 $\equiv$ 

- $\circ$  2 % 5 = ?  $0.5\%5 = ?$
- $0.10 \% 5 = ?$
- $\circ$  (24 + 5) % 26 = ?

イロト イ母 トイミト イミト ニヨー りんぐ

 $2\%5=?$ 

- $\triangleright$  2; reason: 5 goes into 2 0 times, so the remainder is 2
- $\triangleright$  generalize: if the number to the left of the modulus is less than the number to the right then the result is the left number

$$
\blacktriangleright 2 - 5(0) = 2
$$

 $0.5\%5=7$ 

- $\triangleright$  0; reason: 5 goes into 5 exactly once, so there is no remainder ie remainder of 0
- $\triangleright$  generalize: when the remainder is 0, that means the left number is divisible by the right number
- $\blacktriangleright$  5 5(1) = 0

 $\mathcal{A} \square \rightarrow \mathcal{A} \oplus \mathcal{B} \rightarrow \mathcal{A} \oplus \mathcal{B} \rightarrow \mathcal{A} \oplus \mathcal{B} \rightarrow \mathcal{B} \rightarrow \mathcal{A} \oplus \mathcal{A} \oplus \mathcal{A}$ 

 $0.10\%5 = ?$ 

- $\triangleright$  0; 5 goes into 10 exactly twice. There is no remainder.
- $\blacktriangleright$  10 5(2) = 0

 $\circ$  (24 + 5) % 26 = ?

 $\triangleright$  3; reason: 24+5 is 29; 29 mod 26 is 3 because 26 goes into 29 only once. The remainder is 3 because  $29 - 26(1) = 3$ .

イロト イ何 トイヨ トイヨ トーヨー つなべ

#### From Hex to Dec

- What is hex 32 in decimal  $16*3 = 48 + 2 = 50$
- What is hex 1D in decimal  $16*1 = 16 + 14 = 30$  WRONG  $16*1 = 16 + 13 = 29$  CORRECT
- What is hex FF in decimal  $16*15 = 240 + 15 = 255$

 $\Omega$ 

イロト イ母 トイラト イヨト

#### Quizzes and Unix

- Using the command line to go through your file system instead of a graphical interface
- "Directory": another word for a folder
- How to see what's in the folder? Remember there is no graphical interface only the terminal. \$ls will list the contents of the current folder.
- How to make a new folder? \$mkdir newFolder will create a new folder
- How to see what folder you're in, i.e. where in the file system you are? \$pwd

 $\equiv$   $\circ$   $\circ$   $\sim$ 

イロト イ母ト イヨト イヨト

<span id="page-8-0"></span>EmpID:

CSci 127 Mock Final, S19

2. (a) Fill in the boxes with the appropriate hexcode to change the color to match the comments:

import turtle  $thomash = turtle.Turtle()$ i. #Change thomasH to be the color black: thomasH.color("#  $^{\prime\prime}$ ii. #Change thomasH to be the color white: thomasH.color("#  $"$ iii. #Change thomasH to be the brightest color blue: thomasH.color("# ") iv. #Change thomasH to be the color purple: thomasH.color("# ") v. #Change thomasH to be the color gray:  $^{\prime\prime}$ thomasH.color("#

CSci 127 (Hunter) [Lecture 4](#page-0-0) September 19 2023 9 / 32

- 30

 $OQ$ 

イロト イ押ト イミト イヨト

<span id="page-9-0"></span>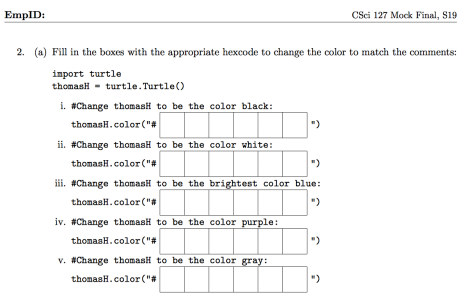

 $\bullet$  Need to fill in hexcodes (always start with  $\#$ ):

イロト イ母 トイミト イミト ニヨー りんぐ

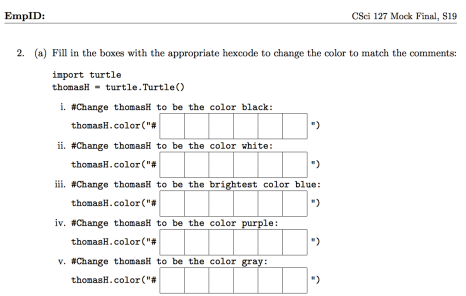

 $\bullet$  Need to fill in hexcodes (always start with  $\#$ ): R R G G B B

CSci 127 (Hunter) [Lecture 4](#page-0-0) September 19 2023 10 / 32

イロト イ母 トイミト イミト ニヨー りんぐ

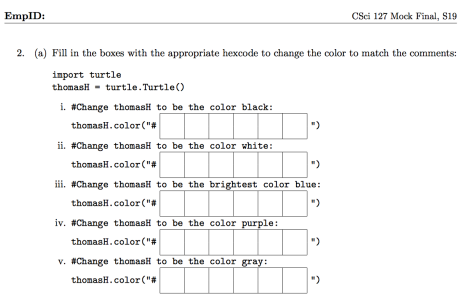

 $\bullet$  Need to fill in hexcodes (always start with  $#$ ): R R G G B B Black: 0 0 0 0 0 0

イロト イ母 トイミト イヨト ニヨー りんぴ

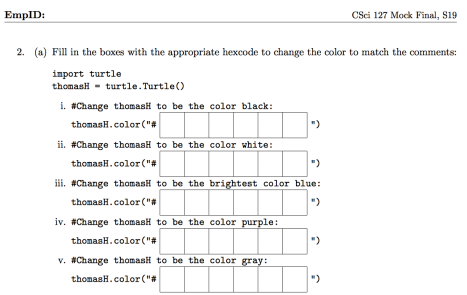

 $\bullet$  Need to fill in hexcodes (always start with  $\#$ ): R R G G B B

- Black: 0 0 0 0 0 0
- White: F F F F F F

CSci 127 (Hunter) [Lecture 4](#page-0-0) September 19 2023 10 / 32

イロト イ何 トイヨ トイヨ トーヨー つなべ

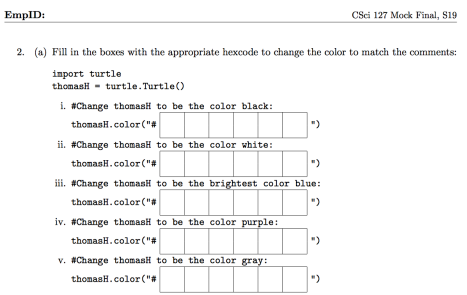

- $\bullet$  Need to fill in hexcodes (always start with  $#$ ): R R G G B B
- Black: 0 0 0 0 0 0
- White: F F F F F F
- Blue: 0 0 0 0 F F

CSci 127 (Hunter) [Lecture 4](#page-0-0) September 19 2023 10 / 32

イロト イ何 トイヨ トイヨ トーヨー つなべ

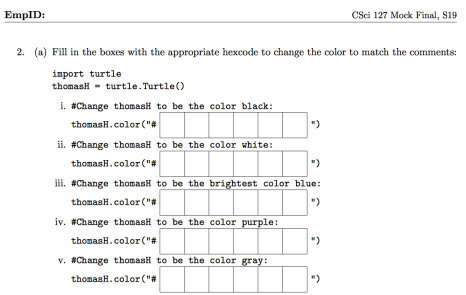

- $\bullet$  Need to fill in hexcodes (always start with  $#$ ): R R G G B B
- Black: 0 0 0 0 0 0
- White: F F F F F F
- Blue: 0 0 0 0 F F
- Purple: F F 0 0 F F

CSci 127 (Hunter) [Lecture 4](#page-0-0) September 19 2023 10 / 32

イロト イ母 トイミト イヨト ニヨー りんぴ

<span id="page-15-0"></span>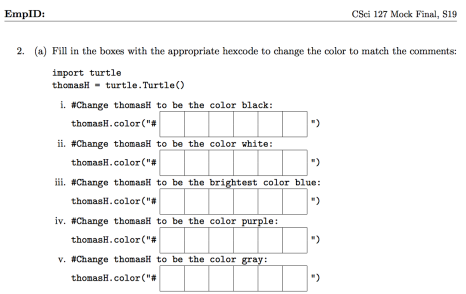

- $\bullet$  Need to fill in hexcodes (always start with  $#$ ): R R G G B B
- Black: 0 0 0 0 0 0
- White: F F F F F F
- Blue: 0 0 0 0 F F
- Purple: F F 0 0 F F
- Gray: 4 2 4 2 4 2

CSci 127 (Hunter) [Lecture 4](#page-0-0) September 19 2023 10 / 32

イロト イ母 トイミト イヨト ニヨー りんぴ

<span id="page-16-0"></span>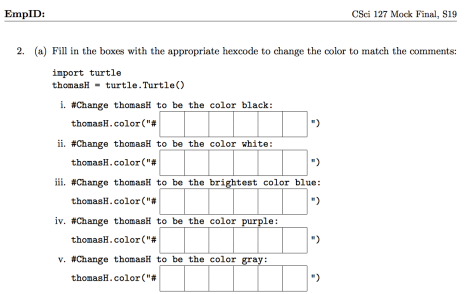

- $\bullet$  Need to fill in hexcodes (always start with  $\#$ ): R R G G B B
- Black: 0 0 0 0 0 0
- White: F F F F F F
- Blue: 0 0 0 0 F F
- Purple: F F 0 0 F F
- [G](#page-8-0)ray:4 2 4 2 4 2 (any choice where  $RR = GG = BB$  $RR = GG = BB$  $RR = GG = BB$  $RR = GG = BB$  $RR = GG = BB$  $RR = GG = BB$  $RR = GG = BB$ )[.](#page-0-0)

<span id="page-17-0"></span>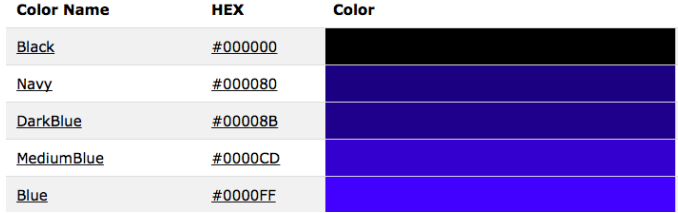

Can specify by name.

 $\equiv$ 

 $OQ$ 

イロト イ部 トイヨト イヨト

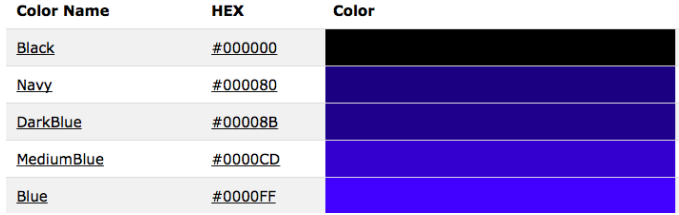

- Can specify by name.
- Can specify by numbers:

 $\equiv$ 

 $OQ$ 

イロト イ部 トイヨト イヨト

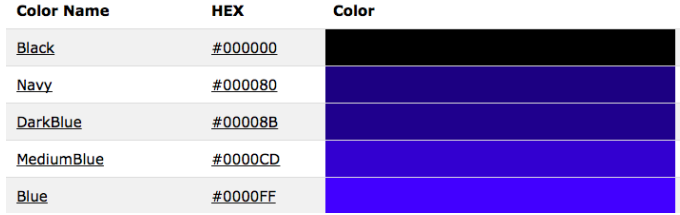

- Can specify by name.
- Can specify by numbers:
	- Amount of Red, Green, and Blue (RGB).

KED KARD KED KED E VOQO

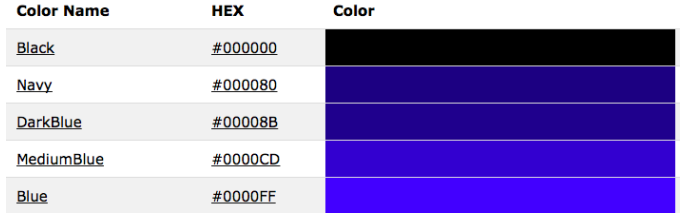

- Can specify by name.
- Can specify by numbers:
	- Amount of Red, Green, and Blue ( $RGB$ ).
	- $\blacktriangleright$  Adding light, not paint:

イロト イ母 トイミト イミト ニヨー りんぐ

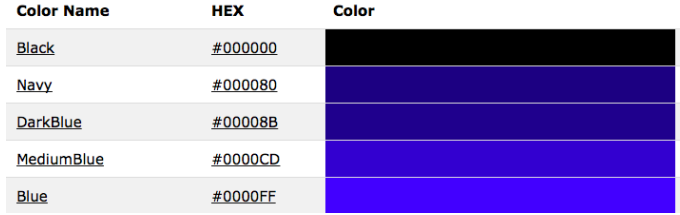

- Can specify by name.
- Can specify by numbers:
	- Amount of Red, Green, and Blue (RGB).
	- $\blacktriangleright$  Adding light, not paint:
		- $\star$  Black: 0% red, 0% green, 0% blue

イロト イ母 トイミト イミト ニヨー りんぐ

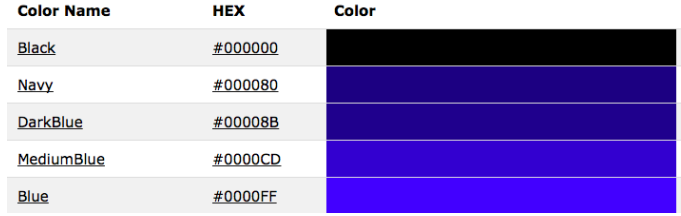

- Can specify by name.
- Can specify by numbers:
	- Amount of Red, Green, and Blue ( $RGB$ ).
	- $\blacktriangleright$  Adding light, not paint:
		- $\star$  Black: 0% red, 0% green, 0% blue
		- $\star$  White: 100% red, 100% green, 100% blue

KED KARD KED KED E VOQO

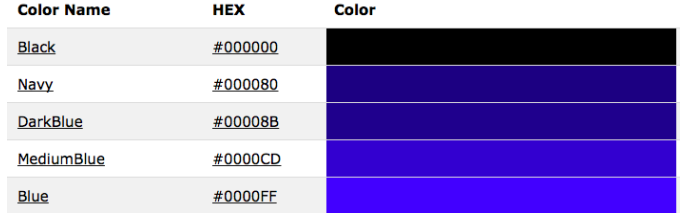

#### Can specify by numbers (RGB):

イロト イ母 トイミト イミト ニヨー りんぐ

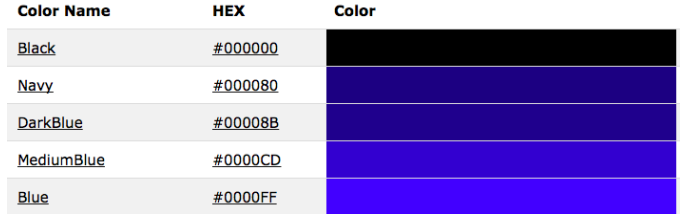

#### Can specify by numbers (RGB):

 $\blacktriangleright$  Fractions of each:

e.g. (1.0, 0, 0) is 100% red, no green, and no blue.

イロト イ母 トイミト イミト ニヨー りんぐ

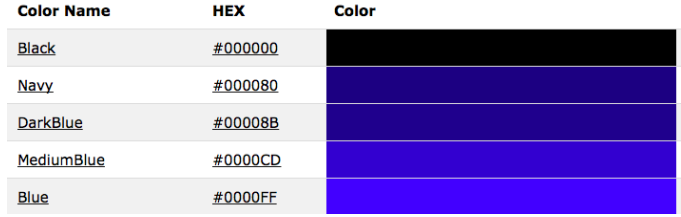

#### Can specify by numbers (RGB):

- $\blacktriangleright$  Fractions of each:
	- e.g. (1.0, 0, 0) is 100% red, no green, and no blue.
- $\triangleright$  8-bit colors: numbers from 0 to 255: e.g. (0, 255, 0) is no red, 100% green, and no blue.

KED KARD KED KED E VOQO

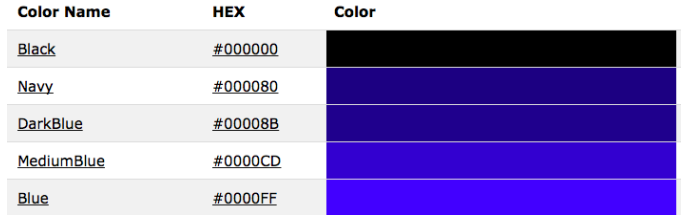

#### Can specify by numbers (RGB):

- $\blacktriangleright$  Fractions of each:
	- e.g. (1.0, 0, 0) is 100% red, no green, and no blue.
- $\triangleright$  8-bit colors: numbers from 0 to 255: e.g. (0, 255, 0) is no red, 100% green, and no blue.
- $\blacktriangleright$  Hexcodes (base-16 numbers)...

KED KARD KED KED E VOQO

#### Recap: Hexadecimal

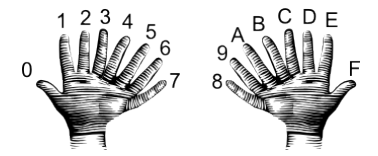

00 01 02 03 04 05 06 07 08 09 0A 0B 0C 0D 0E 0F 10 11 12 13 14 15 16 17 18 19 1A 1B 1C 1D 1E 1F 20 21 22 23 24 25 26 27 28 29 2A 2B 2C 2D 2E 2F 30 31 32 33 34 35 36 37 38 39 3A 3B 3C 3D 3E 3F 40 41 42 43 44 45 46 47 48 49 4A 4B 4C 4D 4E 4F 50 51 52 53 54 55 56 57 58 59 5A 5B 5C 5D 5E 5F 60 61 62 63 64 65 66 67 68 69 6A 6B 6C 6D 6E 6F 70 71 72 73 74 75 76 77 78 79 7A 7B 7C 7D 7E 7F 80 81 82 83 84 85 86 87 88 89 8A 8B 8C 8D 8E 8F 90 91 92 93 94 95 96 97 98 99 9A 9B 9C 9D 9E 9F A0 A1 A2 A3 A4 A5 A6 A7 A8 A9 AA AB AC AD AE AF B0 B1 B2 B3 B4 B5 B6 B7 B8 B9 BA BB BC BD BE BF C0 C1 C2 C3 C4 C5 C6 C7 C8 C9 CA CB CC CD CE CF D0 D1 D2 D3 D4 D5 D6 D7 D8 D9 DA DB DC DD DE DF E0 E1 E2 E3 E4 E5 E6 E7 E8 E9 EA EB EC ED EE EF F0 F1 F2 F3 F4 F5 F6 F7 F8 F9 FA FB FC FD FE FF

CSci 127 (Hunter) [Lecture 4](#page-0-0) September 19 2023 13 / 32

 $OQ$ 

イロト イ母 トイラト イラト

## Colors

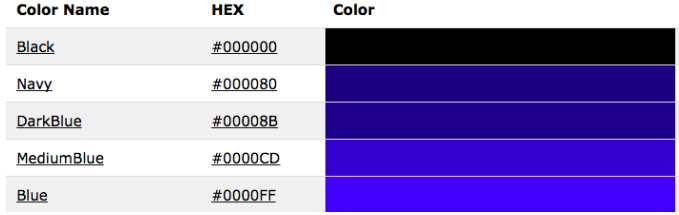

#### Can specify by numbers (RGB):

- $\blacktriangleright$  Fractions of each:
	- e.g. (1.0, 0, 0) is 100% red, no green, and no blue.
- $\triangleright$  8-bit colors: numbers from 0 to 255: e.g. (0, 255, 0) is no red, 100% green, and no blue.
- $\blacktriangleright$  Hexcodes (base-16 numbers):

KED KARD KED KED E VOQO

## Colors

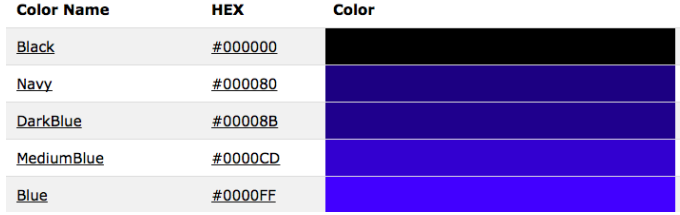

#### Can specify by numbers (RGB):

- $\blacktriangleright$  Fractions of each:
	- e.g. (1.0, 0, 0) is 100% red, no green, and no blue.
- $\triangleright$  8-bit colors: numbers from 0 to 255: e.g. (0, 255, 0) is no red, 100% green, and no blue.
- $\blacktriangleright$  Hexcodes (base-16 numbers): e.g. #0000FF is no red, no green, and 100% blue.

KED KARD KED KED E VOQO

### Today's Topics

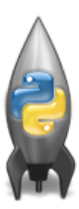

Recap: Modulus & Hex

Colors

- 2D Arrays & Image Files
- **O** Decisions

イロト イ部 トイヨト イヨト

 $\equiv$ 

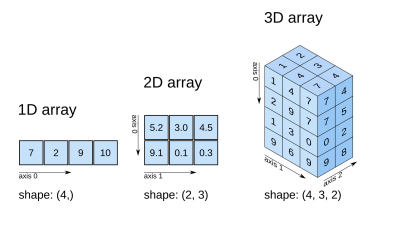

#### o An array is a sequence of elements, much like a list.

 $\begin{array}{c} 4 \ \square \ \triangleright \ \ 4 \ \square \ \triangleright \end{array}$ 

 $\ll$  $\equiv$  +  $\rightarrow \equiv$   $\rightarrow$ 

CSci 127 (Hunter) [Lecture 4](#page-0-0) September 19 2023 16 / 32

 $\equiv$ 

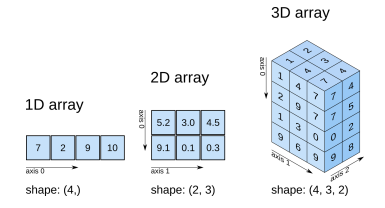

- o An array is a sequence of elements, much like a list.
- A 2D array is like a grid of elements, think a list of lists.

 $\leftarrow$   $\Box$   $\rightarrow$   $\leftarrow$   $\Box$   $\rightarrow$ 

CSci 127 (Hunter) [Lecture 4](#page-0-0) September 19 2023 16 / 32

 $\equiv$ 

 $\equiv$  $\mathbf{b}$  $\rightarrow$   $\equiv$ 

 $\rightarrow$  $\mathcal{A}$ 

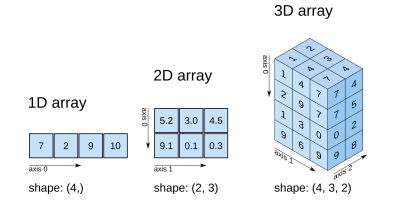

- An array is a sequence of elements, much like a list.
- A 2D array is like a grid of elements, think a list of lists.
- Can keep on adding dimensions (3D, etc.)

**←ロ ▶ → 母 ▶** 

CSci 127 (Hunter) [Lecture 4](#page-0-0) September 19 2023 16 / 32

E

 $OQ$ 

 $\equiv$   $\rightarrow$  $\rightarrow$   $\pm$   $\rightarrow$ 

 $\mathcal{A}$ 

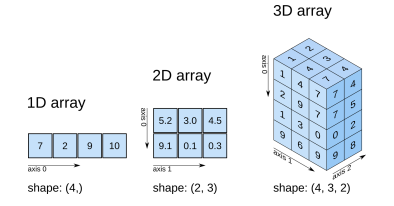

- An array is a sequence of elements, much like a list.
- A 2D array is like a grid of elements, think a list of lists.
- Can keep on adding dimensions (3D, etc.)
- Can access pieces/slices as we do with strings and lists

**←ロ ▶ → 母 ▶** 

 $\equiv$  +  $\rightarrow$   $\pm$   $\rightarrow$ 

Images

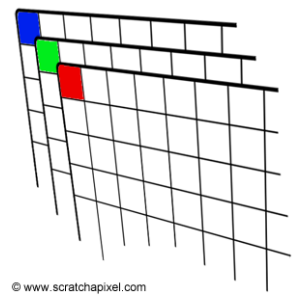

イロト (母) (ミ) (ミ) (ミ) ミーのQ (V) CSci 127 (Hunter) [Lecture 4](#page-0-0) September 19 2023 17 / 32
Images

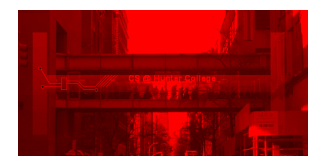

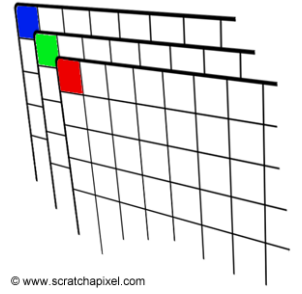

イロト (母) (ミ) (ミ) (ミ) ミーのQQ CSci 127 (Hunter) [Lecture 4](#page-0-0) September 19 2023 17 / 32

Images

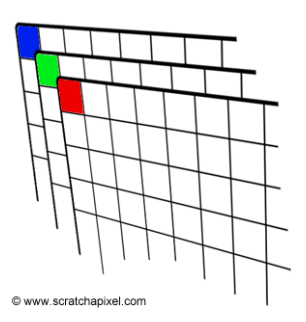

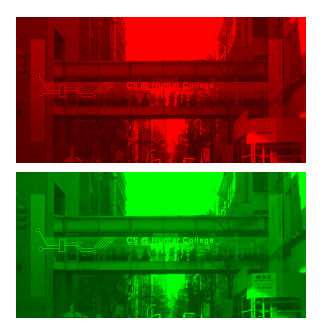

イロト (母) (ミ) (ミ) (ミ) ミーのQ (V) CSci 127 (Hunter) [Lecture 4](#page-0-0) September 19 2023 17 / 32

Images

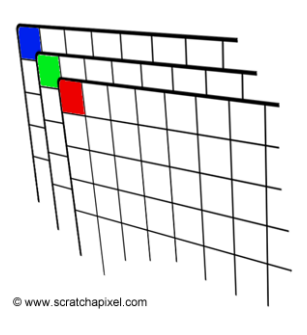

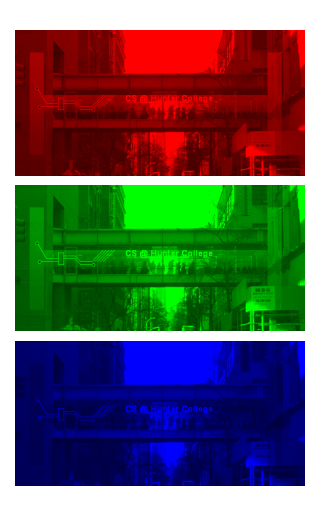

イロト (母) (ミ) (ミ) (ミ) ミーのQQ CSci 127 (Hunter) [Lecture 4](#page-0-0) September 19 2023 17 / 32

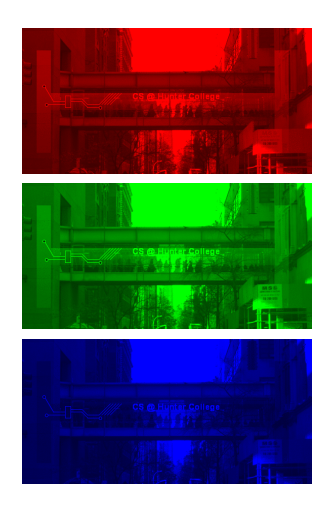

We will use 2 useful packages for images:

イロト イ母ト イミト イミト

 $OQ$ 

 $\equiv$ 

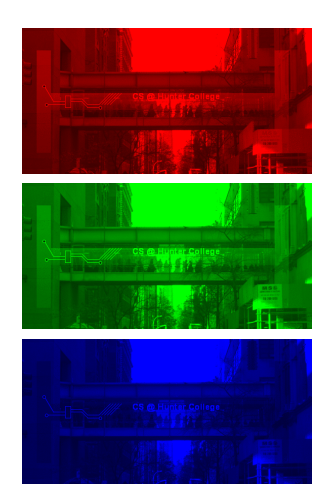

- We will use 2 useful packages for images:
	- $\blacktriangleright$  numpy: numerical analysis package

イロト イ母ト イヨト

 $\rightarrow \equiv$   $\rightarrow$ 

 $OQ$ 

 $\equiv$ 

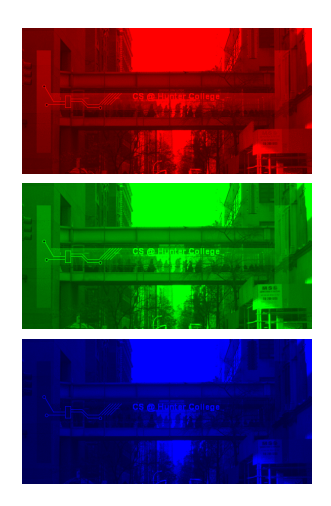

- We will use 2 useful packages for images:
	- $\blacktriangleright$  numpy: numerical analysis package

イロト イ母ト イヨト

<sup>I</sup> pyplot: part of matplotlib for making graphs and plots

 $-4$ 

 $OQ$ 

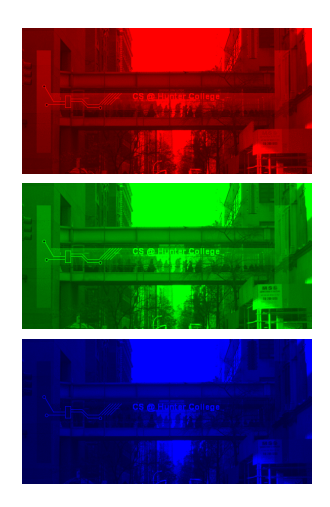

- We will use 2 useful packages for images:
	- $\blacktriangleright$  numpy: numerical analysis package

イロト イ母 ト イヨト

- pyplot: part of matplotlib for making graphs and plots
- See lab notes for installing on your home machine.

 $OQ$ 

## Images with pyplot and numpy

```
#Import the packages for images and arrays:
import matplotlib.pvplot as plt
import numpy as np
```
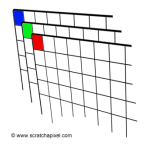

```
ima = plt.imread('csBridge.png')
                                   #Read in image from csBridge.png
plt.imshow(ima)
                                   #Load image into pyplot
plt.show()
                                   #Show the image (waits until close
```

```
img2 = img.copy()#make a copy of our image
img2[::, :, 1] = 0#Set the green channel to 0
img2[:.:.2] = 0
                         #Set the blue channel to 0
```

```
plt.imshow(img2)
                         #Load our new image into pyplot
plt.show()#Show the image (waits until closed to conti
```
plt.imsave('reds.png', img2) #Save the image we created to the file:

 $OQ$ 

イロト イ母 トイラト イヨト

## Images with pyplot and numpy

 $img2 = img.copy()$ 

 $img2[:, :, 1] = 0$ 

 $img2[$ :.:.2] = 0

```
#Import the packages for images and arrays:
import matplotlib.pyplot as plt
import numpy as np
```
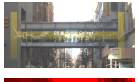

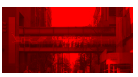

```
ima = plt.imread('csBridge.png')
                                   #Read in image from csBridge.png
plt.imshow(ima)
                                   #Load image into pyplot
plt.show()
                                   #Show the image (waits until close
```

```
#make a copy of our image
#Set the green channel to 0
#Set the blue channel to 0
```

```
plt.imshow(img2)
                         #Load our new image into pyplot
plt.show()#Show the image (waits until closed to conti
```
plt.imsave('reds.png', img2) #Save the image we created to the file:

 $OQ$ 

イロト イ母 トイラト イヨト

To create an image from scratch:

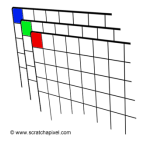

イロト イ部 トイヨト イヨト

 $\equiv$ 

 $OQ$ 

To create an image from scratch:

**1** Import the libraries.

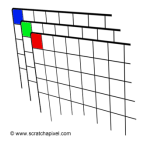

 $A \equiv 1 + 1 \equiv 1$ 

**←ロ ▶ → 母 ▶** 

 $\equiv$ 

 $OQ$ 

To create an image from scratch:

**1** Import the libraries.

import matplotlib.pyplot as plt import numpy as np

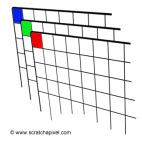

 $\left\{ \begin{array}{ccc} 1 & 0 & 0 \\ 0 & 1 & 0 \end{array} \right\}$  ,  $\left\{ \begin{array}{ccc} 0 & 0 & 0 \\ 0 & 0 & 0 \end{array} \right\}$  ,  $\left\{ \begin{array}{ccc} 0 & 0 & 0 \\ 0 & 0 & 0 \end{array} \right\}$ 

 $\equiv$   $\cap$   $\alpha$ 

To create an image from scratch:

**1** Import the libraries.

import matplotlib.pyplot as plt import numpy as np

<sup>2</sup> Create the image– easy to set all color

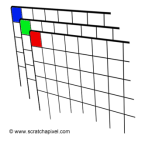

イロト イ母 トイラト イヨト

目  $OQ$ 

To create an image from scratch:

**1** Import the libraries.

import matplotlib.pyplot as plt import numpy as np

<sup>2</sup> Create the image– easy to set all color  $\bullet$  to  $0\%$  (black):

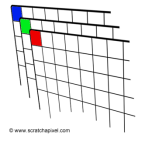

イロト イ母 トイラト イヨト

一目

 $\Omega$ 

To create an image from scratch:

**1** Import the libraries.

import matplotlib.pyplot as plt import numpy as np

<sup>2</sup> Create the image– easy to set all color

```
\bullet to 0\% (black):
```
img = np.zeros( (num,num,3) )

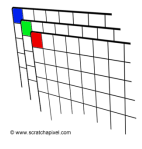

To create an image from scratch:

**1** Import the libraries.

import matplotlib.pyplot as plt import numpy as np

<sup>2</sup> Create the image– easy to set all color

```
\Phi to 0\% (black):
```

```
img = np.zeros( (num,num,3) )
```
2 to 100% (white):

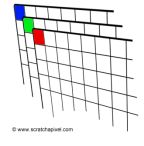

To create an image from scratch:

**1** Import the libraries.

import matplotlib.pyplot as plt import numpy as np

<sup>2</sup> Create the image– easy to set all color

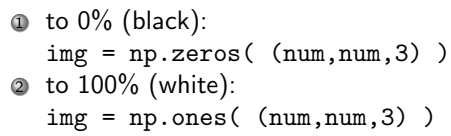

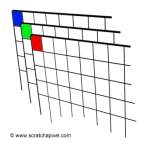

To create an image from scratch:

**1** Import the libraries.

import matplotlib.pyplot as plt import numpy as np

<sup>2</sup> Create the image– easy to set all color

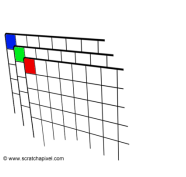

 $\Phi$  to  $0\%$  (black):  $img = np{\text .}zeros($   $(num, num, 3) )$ 2 to 100% (white):  $img = np.ones( (num(num, 3)) )$ 

<sup>3</sup> Do stuff to the pixels to make your image

イロト イ母 トイラト イヨト

 $PQQQ$ 

To create an image from scratch:

**1** Import the libraries.

import matplotlib.pyplot as plt import numpy as np

<sup>2</sup> Create the image– easy to set all color

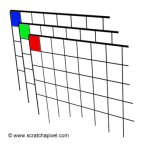

- $\Phi$  to  $0\%$  (black): img = np.zeros( (num,num,3) ) 2 to 100% (white):  $img = np.ones( (num(num, 3)) )$
- <sup>3</sup> Do stuff to the pixels to make your image

イロト イ何 トイヨ トイヨ トー ヨ

 $OQ$ 

<sup>4</sup> You can display your image:

To create an image from scratch:

**1** Import the libraries.

import matplotlib.pyplot as plt import numpy as np

<sup>2</sup> Create the image– easy to set all color

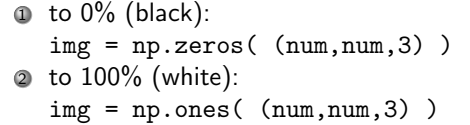

<sup>3</sup> Do stuff to the pixels to make your image

<sup>4</sup> You can display your image: plt.imshow(img) plt.show()

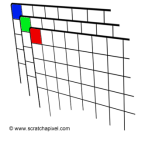

イロト イ何 トイヨ トイヨ トーヨー つなべ

To create an image from scratch:

**1** Import the libraries.

import matplotlib.pyplot as plt import numpy as np

<sup>2</sup> Create the image– easy to set all color

```
\Phi to 0\% (black):
   img = np{\text .}zeros( (num, num, 3) )2 to 100% (white):
   img = np.ones( (num(num, 3)) )
```
<sup>3</sup> Do stuff to the pixels to make your image

- <sup>4</sup> You can display your image: plt.imshow(img) plt.show()
- <sup>5</sup> And save your image:

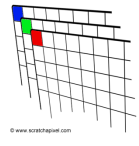

イロト イ何 トイヨ トイヨ トーヨー つなべ

To create an image from scratch:

**1** Import the libraries.

import matplotlib.pyplot as plt import numpy as np

<sup>2</sup> Create the image– easy to set all color

```
\Phi to 0\% (black):
   img = np{\text .}zeros( (num, num, 3) )2 to 100% (white):
   img = np.ones( (num(num, 3)) )
```
<sup>3</sup> Do stuff to the pixels to make your image

- <sup>4</sup> You can display your image: plt.imshow(img) plt.show()
- <sup>5</sup> And save your image:

plt.imsave('myImage.png', img)

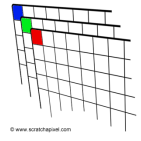

イロト イ何 トイヨ トイヨ トーヨー つなべ

Basic pattern: img[rows, columns, channels] with: start:stop:step.

イロト イ母 トイミト イミト ニヨー りんぐ

- Basic pattern: *img[rows, columns, channels]* with: *start:stop:step.*
- Assuming the libraries are imported, what do the following code fragments produce:
	- $\triangleright$  img = np.zeros(  $(10, 10, 3)$  )  $img[0:10,0:5,0:1] = 1$

- Basic pattern: img[rows, columns, channels] with: start:stop:step.
- Assuming the libraries are imported, what do the following code fragments produce:

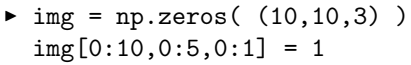

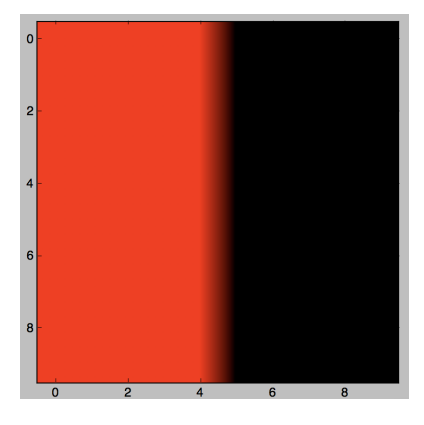

 $\leftarrow$   $\Box$   $\rightarrow$ 

- 4 - 同一 ト

 $=$   $\mu$ 

 $OQ$ 

- Basic pattern: *img[rows, columns, channels]* with: *start:stop:step.*
- Assuming the libraries are imported, what do the following code fragments produce:

```
rium = 10img = np{\text{.zeros}}( (num{\text{.num}}{, 3}))
  img[0:2,:,2:3] = 1.0
```
- Basic pattern: *img[rows, columns, channels]* with: *start:stop:step.*
- Assuming the libraries are imported, what do the following code fragments produce:

```
\blacktriangleright num = 10
```

```
img = np.zeros( (num,num,3) )
img[0:2,:,2:3] = 1.0
```
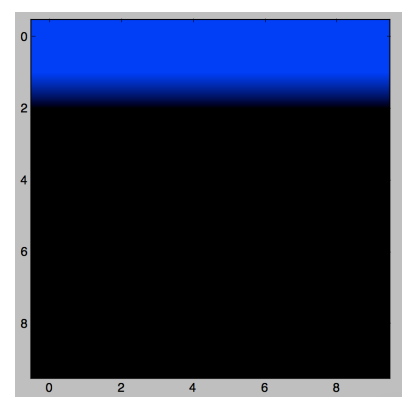

 $OQ$ 

イロト イ何 トイヨ トイヨ トー ヨ

- Basic pattern: *img[rows, columns, channels]* with: *start:stop:step.*
- Assuming the libraries are imported, what do the following code fragments produce:

```
\blacktriangleright num = int(input('Enter size'))
  img = np{\text{.zeros}}( (num{\text{.num}}{, 3}))
  img[:,::2,1] = 1.0
```
- Basic pattern: *img[rows, columns, channels]* with: *start:stop:step.*
- Assuming the libraries are imported, what do the following code fragments produce:

```
\blacktriangleright num = int(input('Enter size'))
  img = np.zeros((num, num, 3))img[:,::2,1] = 1.0
```
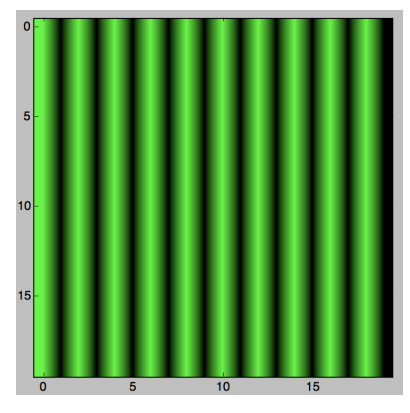

 $\mathcal{A} \oplus \mathcal{A} \oplus \mathcal{A} \oplus \mathcal{A} \oplus \mathcal{A} \oplus \mathcal{A} \oplus \mathcal{A} \oplus \mathcal{A} \oplus \mathcal{A}$ 

- Basic pattern: *img[rows, columns, channels]* with: *start:stop:step.*
- Assuming the libraries are imported, what do the following code fragments produce:

```
\blacktriangleright img = np.ones( (10, 10, 3) )
  img[0:10, 0:5, 0:2] = 0
```
- Basic pattern: img[rows, columns, channels] with: start:stop:step.
- Assuming the libraries are imported, what do the following code fragments produce:

```
\blacktriangleright img = np.ones( (10, 10, 3) )
  img[0:10, 0:5, 0:2] = 0
```

```
\blacktriangleright num = int(input('Enter size '))
  img = np.ones( (num, num, 3) )img[::2,:,1:] = 0
```
- Basic pattern: *img[rows, columns, channels]* with: *start:stop:step.*
- Assuming the libraries are imported, what do the following code fragments produce:

```
\blacktriangleright img = np.ones( (10, 10, 3) )
  img[0:10, 0:5, 0:2] = 0
```

```
\blacktriangleright num = int(input('Enter size '))
  img = np.ones( (num, num, 3) )img[::2,:,1:] = 0
```

```
\blacktriangleright img = np.zeros( (8,8,3) )
  img[::2,::2,0] = 1
```
- Basic pattern: *img[rows, columns, channels]* with: *start:stop:step.*
- Assuming the libraries are imported, what do the following code fragments produce:
	- $\triangleright$  img = np.ones(  $(10, 10, 3)$  )  $img[0:10,0:5,0:2] = 0$

Challenge (Group Work):

- Basic pattern: img[rows, columns, channels] with: start:stop:step.
- Assuming the libraries are imported, what do the following code fragments produce:

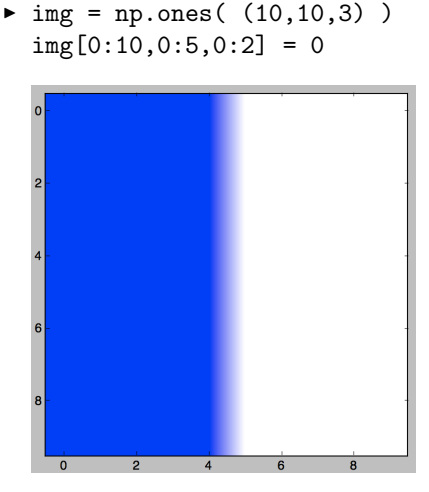

 $\Omega$ 

- イヨメ イヨメ - ヨー

**←ロ ▶ → 母 ▶** 

- Basic pattern: *img[rows, columns, channels]* with: *start:stop:step.*
- Assuming the libraries are imported, what do the following code fragments produce:

```
\blacktriangleright num = int(input('Enter size '))
  img = np.ones( (num, num, 3) )img[::2,:,1:] = 0
```
- Basic pattern: *img[rows, columns, channels]* with: *start:stop:step.*
- Assuming the libraries are imported, what do the following code fragments produce:

```
\blacktriangleright num = int(input('Enter size '))
  img = np.ones( (num, num, 3) )img[::2,:,1:] = 0
```
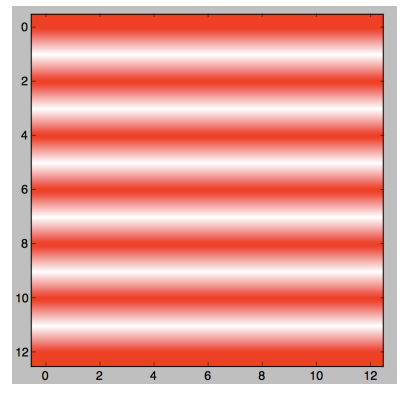

 $\leftarrow$   $\Box$   $\rightarrow$ 

- 4 何 ト 4 ヨ ト 4 ヨ ト

- 3

 $OQ$
## Challenge (Group Work)

- Basic pattern: *img[rows, columns, channels]* with: *start:stop:step.*
- Assuming the libraries are imported, what do the following code fragments produce:
	- $\blacktriangleright$  img = np.zeros(  $(8,8,3)$  )  $img[::2,1::2,0] = 1$

 $\mathcal{A} \square \rightarrow \mathcal{A} \oplus \mathcal{B} \rightarrow \mathcal{A} \oplus \mathcal{B} \rightarrow \mathcal{A} \oplus \mathcal{B} \rightarrow \mathcal{B} \rightarrow \mathcal{A} \oplus \mathcal{A} \oplus \mathcal{A}$ 

# Challenge (Group Work)

- Basic pattern: img[rows, columns, channels] with: start:stop:step.
- Assuming the libraries are imported, what do the following code fragments produce:

```
\blacktriangleright img = np.zeros( (8,8,3) )
  img[::2,1::2,0] = 1
```
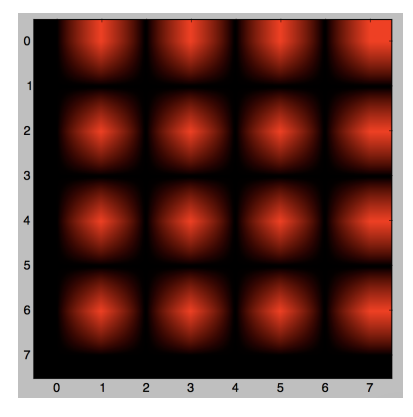

 $\leftarrow$   $\Box$   $\rightarrow$ 

## Today's Topics

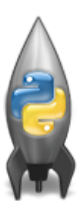

Recap: Modulus & Hex

Colors

- 2D Arrays & Image Files
- **O** Decisions

イロト イ部 トイヨト イヨト

 $\equiv$ 

 $OQ$ 

## Today's Topics

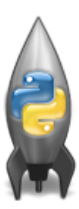

Recap: Modulus & Hex

Colors

- 2D Arrays & Image Files
- **O** Decisions

イロト イ部 トイヨト イヨト

 $\equiv$ 

 $OQ$ 

#### **Decisions**

```
if x < y:
    print("x is less than y")
elif x > y:
    print("x is greater than y")
else:
    print("x and y must be equal")
```
K ロ > K @ > K ミ > K ミ > → ミ → 9 Q Q →

#### Decisions

```
if x < y:
   print("x is less than y")
elif x > y:
   print("x is greater than y")
else:
   print("x and y must be equal")
```
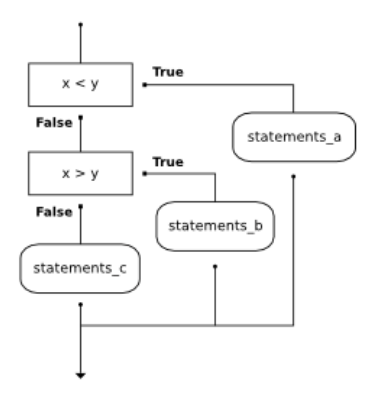

イロト イ母 トイミト イミト ニヨー りんぐ CSci 127 (Hunter) [Lecture 4](#page-0-0) September 19 2023 31 / 32

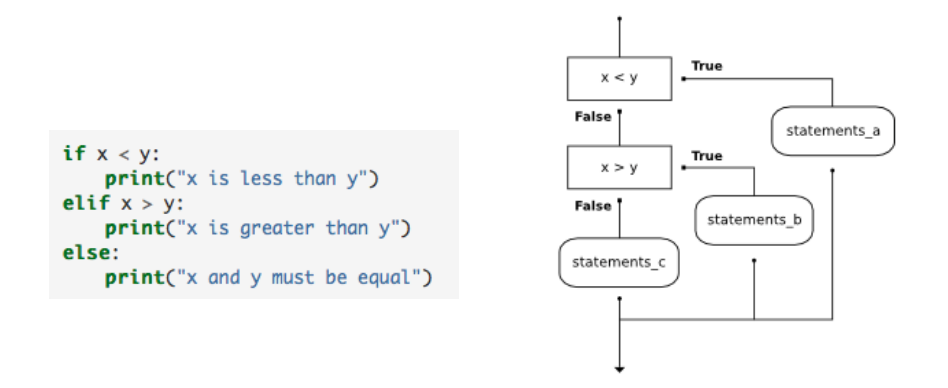

(This was just a first glance, will do much more on decisions over the next several weeks.)

CSci 127 (Hunter) [Lecture 4](#page-0-0) September 19 2023 31 / 32

 $\equiv$   $\cap$   $\alpha$ 

 $\left\{ \begin{array}{ccc} 1 & 0 & 0 \\ 0 & 1 & 0 \end{array} \right\}$  ,  $\left\{ \begin{array}{ccc} 0 & 0 & 0 \\ 0 & 0 & 0 \end{array} \right\}$  ,  $\left\{ \begin{array}{ccc} 0 & 0 & 0 \\ 0 & 0 & 0 \end{array} \right\}$ 

Recap

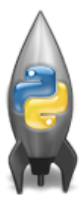

o In Python, we introduced:

イロト イ部 トイヨト イヨト 그 모  $\circledcirc \circledcirc \circledcirc$ CSci 127 (Hunter) [Lecture 4](#page-0-0) September 19 2023 32 / 32

#### Recap

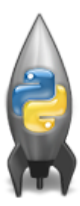

o In Python, we introduced:

- ▶ Recap: Colors
- ▶ 2D Array & Image Files
- $\triangleright$  Decisions

イロト イ部 トイモト イモト

 $\equiv$  990